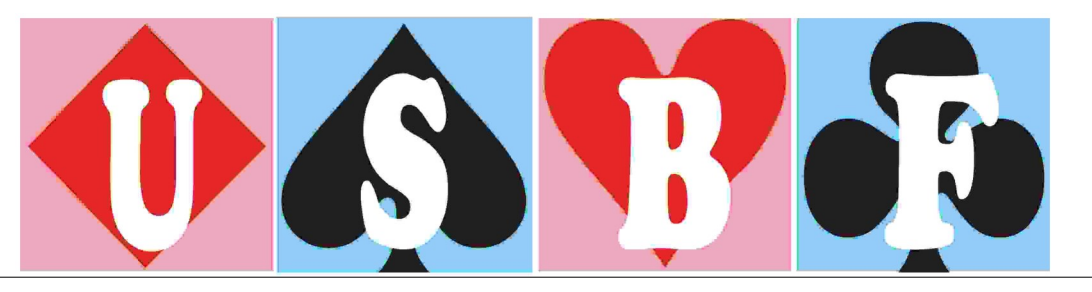

# Results... Seniors Day 1:

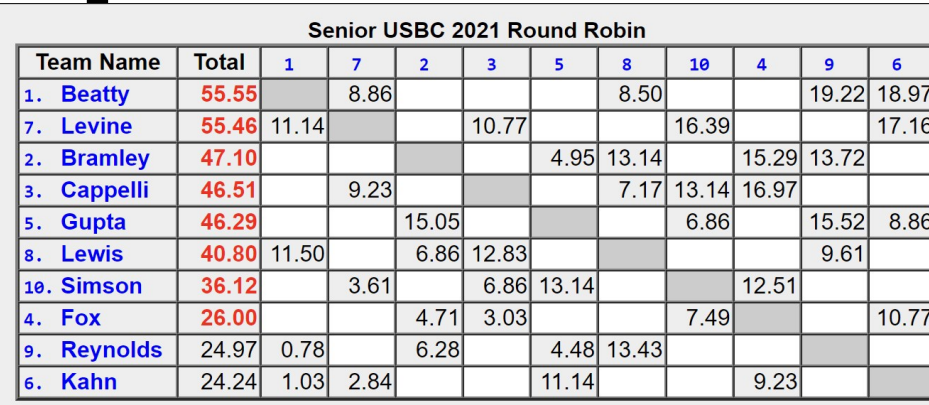

**Oldies but Goodies Idies but Goodies—SUSB DALANA CHA CHA CHA SALANA SALANA SALANA SALANA SALANA SALANA SALANA SALANA SALANA SALANA SALANA SALA** 

S  $\frac{a}{I}$ 

PIONS

Σ ∢ **I** 

 $\overline{U}$ Щ  $\ddot{\mathbf{O}}$  $\mathbf{a}$  $\boldsymbol{\underline{\alpha}}$  $\boldsymbol{\omega}$ S ш Ē ∢ Н ဖာ  $\Omega$ ш  $\frac{1}{2}$  $\overline{\phantom{0}}$ 

Pages 17-23 of this Bulletin contain information to help you prepare for face-to-face play in Schaumburg. We recommend you read the material and study the diagrams to be comfortable using the LoveBridge tablets!

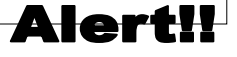

#### Ed. Note:

Thanks! Suzi

With the delayed broadcasting in the Round Robin, it is especially challenging to review and write up the hands. If anyone has a hand of interest, please alert me by email at stansubeck@prodigy.net. Human interest stories, news or gossip are also welcome!! Thanks. Also, you might want to keep this issue handy. It contains some all-purpose information on tournament format and kibitzing for both the online and F2F events.

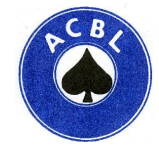

Volume 14, Issue 3 October 2, 2021

> **USBF President** Brad Moss **USBF Vice President** Kate Aker **USBF COO & Secretary** Jan Martel **USBF CFO & Treasurer** Stan Subeck **USBF Recorder** Jack Oest

**Director** McKenzie Myers Chris Wiegand Will Watson (Senior Online)

**Tournament Organizer** Jan Martel **Software Expert** Al Hollander **VuGraph Organizer** Chris Wiegand

#### **Appeals Administrators**

Suzi Subeck, Chairman Bill Arlinghaus Martha Katz **Appeals Panel:** Cheri Bjerkan Mark Feldman Ron Gerard Marty Hirschman George Jacobs Rich DeMartino Ralph Katz Michael Kamil Chip Martel Kerri Sanborn Danny Sprung Joann Sprung

> **Bulletin Editor** Suzi Subeck

**Photographer** Peg Kaplan

**Hospitality Chair** Julie Arbit

## **Teams Entered**

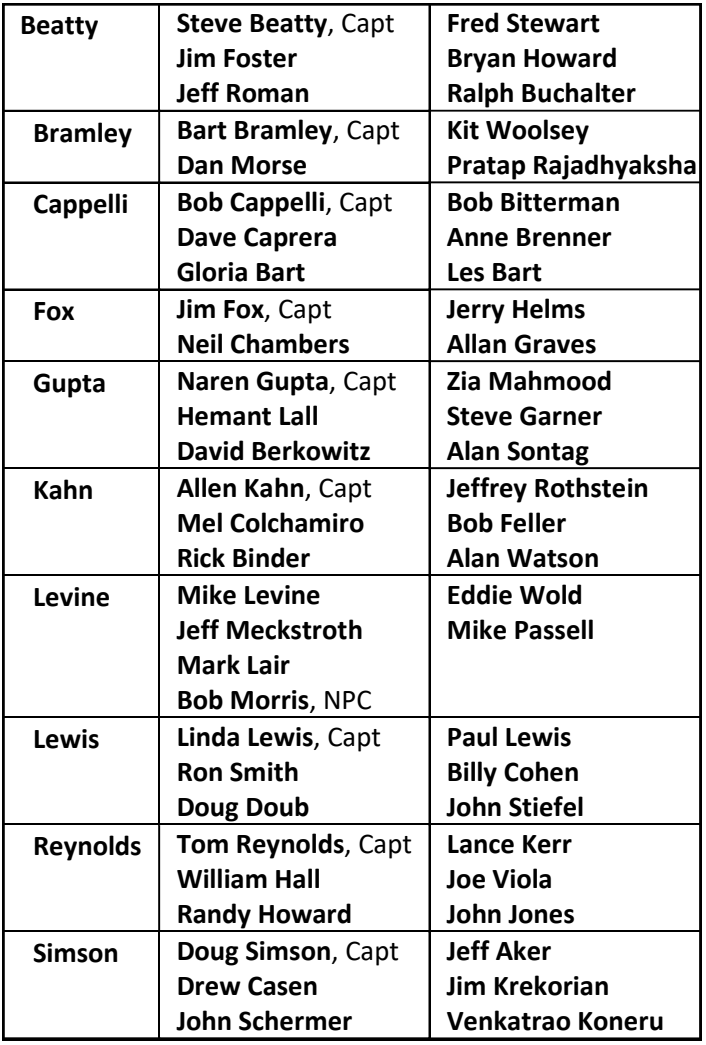

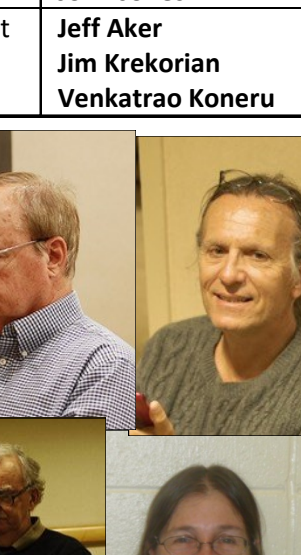

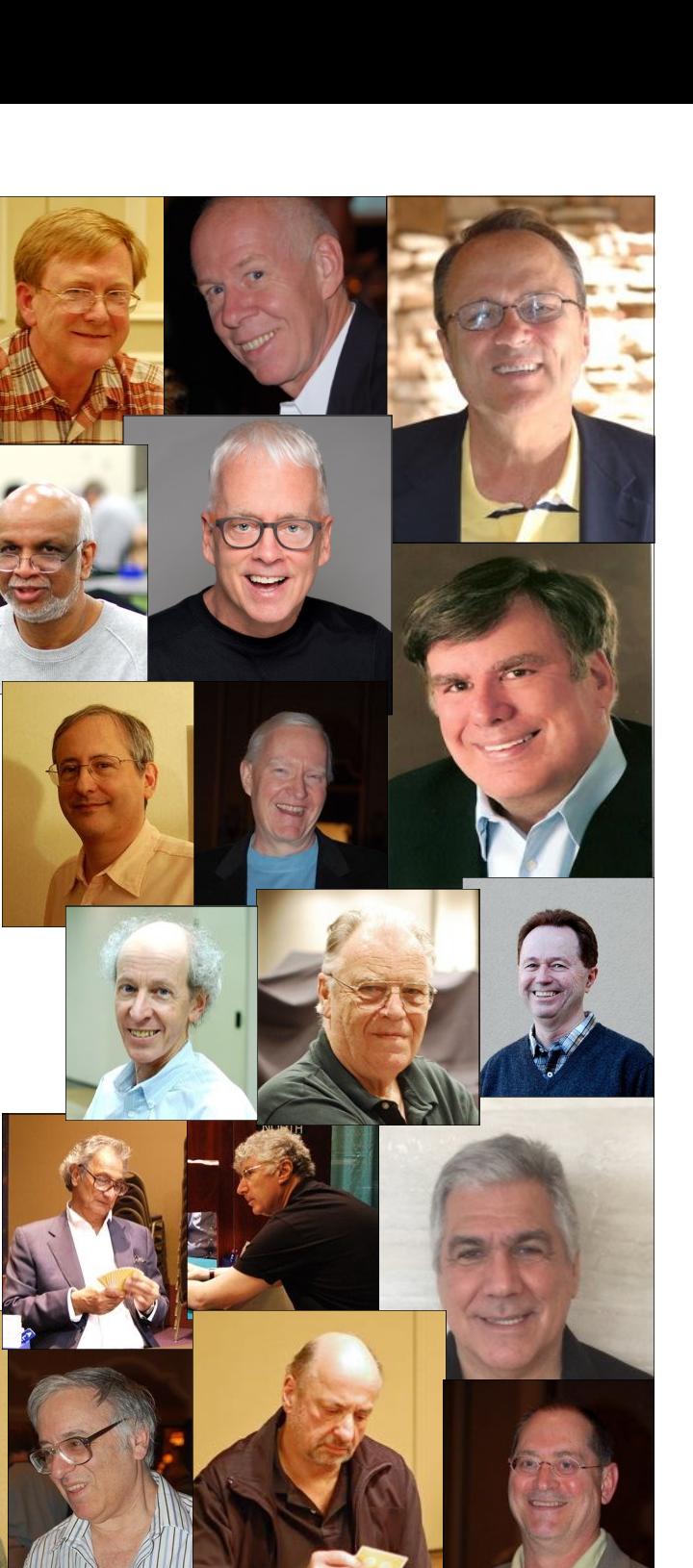

### **Online Schedule**

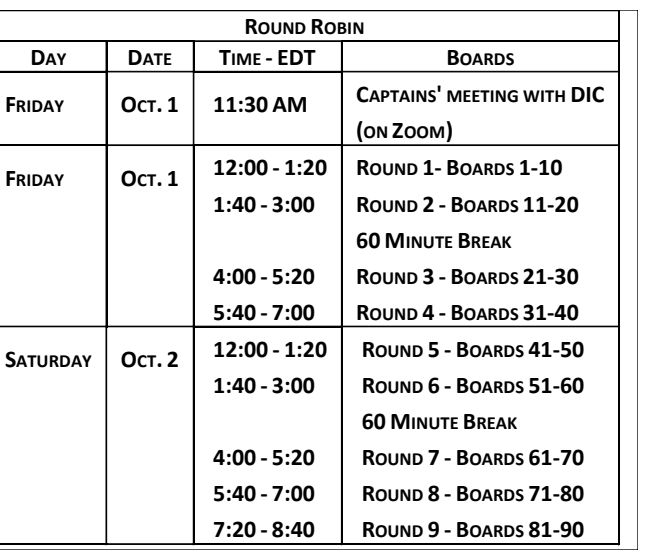

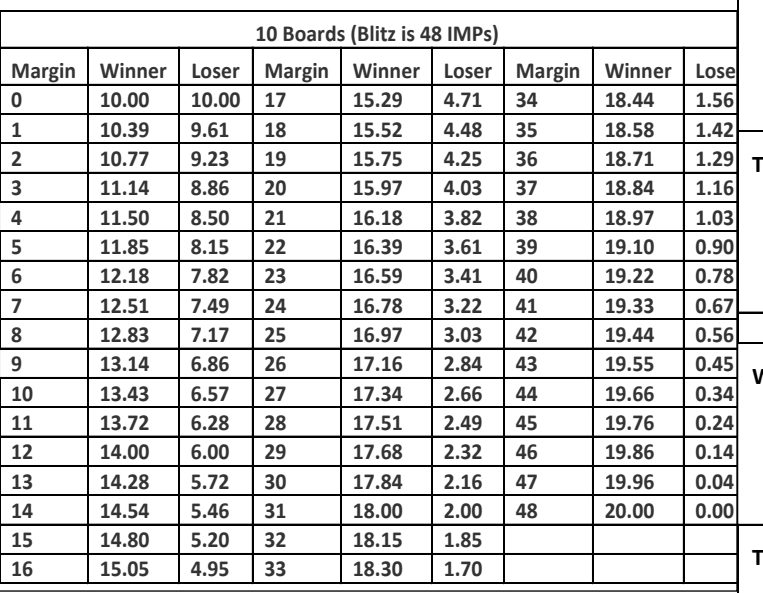

**USBF 10 Board VP Scale 1** 

### **F2F Schedule**

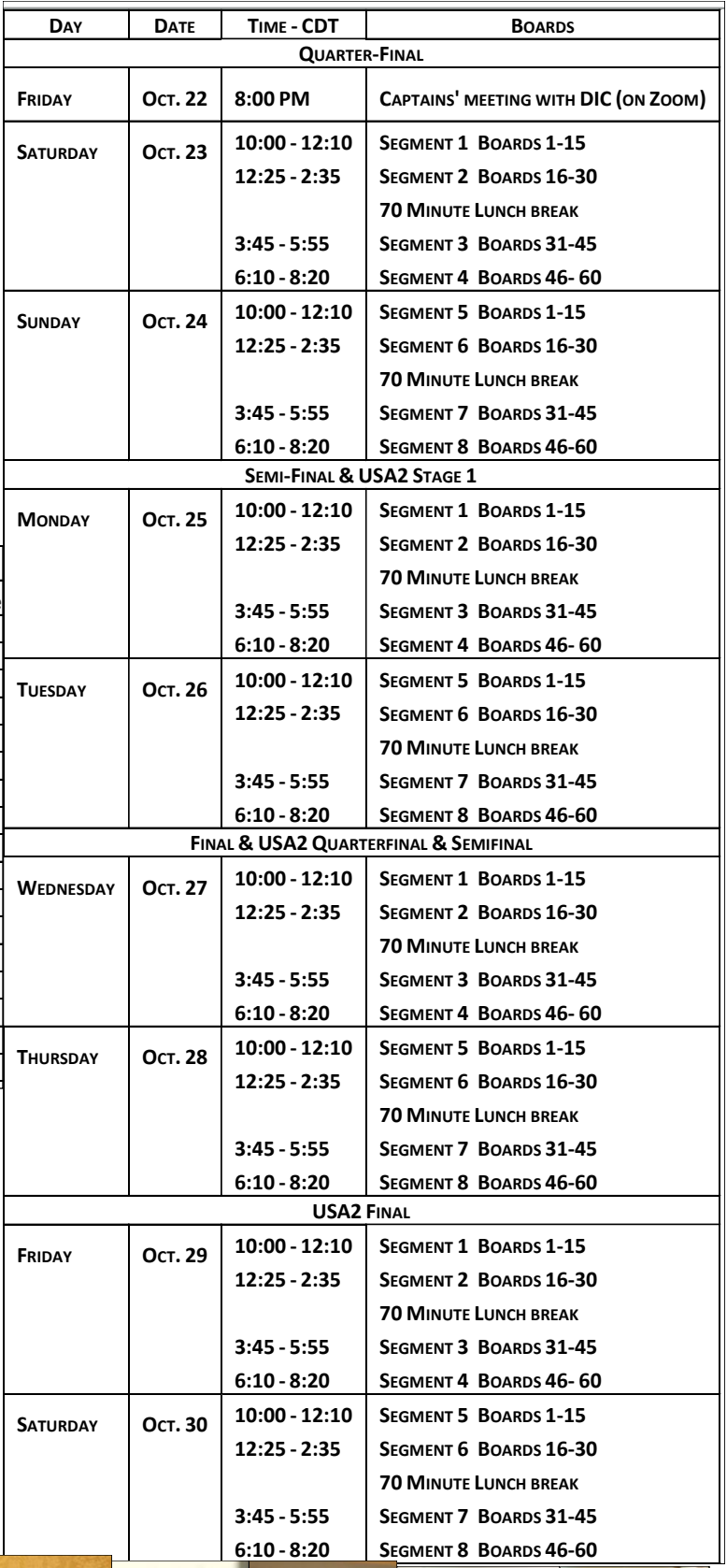

![](_page_2_Picture_6.jpeg)

#### **OLDIES BUT GOODIES** ibitzing the Seniors

**THERE WILL BE DEFERRED KIBITZING FOR ALL OF THE 2021 SENIOR USBC.**

#### **ROUND ROBIN KIBITZING ON REALBRIDGE KIBITZ SITE**

To kibitz, go to **the RealBridge kibitzing website**, enter your name and click on Log In. Select **Kibitz 2021 Senior USBC.** You will be taken to a lobby where you will see a list of tables on the left and a chat box and list of people in the lobby on the right. The table listing shows the team & player names at each table, as well as the board number and trick being played. There will be information about the number of kibitzers at a table and whether there is audio/video commentary (a picture of a TV means there is). Click on a table to kibitz there.

At the table, you will see a hand diagram, and the bidding and play as it happened.

There is a chat window on the right of the screen. Anyone can type chat into the chat window.

Above the chat window are two dropdowns, for video commentary. If you want to hear someone who is commenting, select their name from one of the dropdowns. If two people are commenting, select both of them, **one from each dropdown**. The option "BROADCAST MY VIDEO" is for commentators - if you select this, your commentary will be available to anyone who wants to listen to you.

For more information, go to the **RealBridge help page for spectators**:

#### **KIBITZ TIMES - ALL TIMES ARE EDT**

**FRIDAY, 10/1** Round 1: 1:30 pm Round 2: 3:00 pm break Round 3: 5:30 pm Round 4: 7:00 pm **SATURDAY, 10/2** Round 1: 1:30 pm Round 2: 3:00 pm break Round 3: 5:30 pm Round 4: 7:00 pm Round 5: 8:30 pm

**Procrastination is the art of keeping up with yesterday.** 

**Don Marquis**

![](_page_3_Picture_12.jpeg)

![](_page_3_Picture_13.jpeg)

#### **KO KIBITZING ON LOVEBRIDGE (MORE ON LOVEBRIDGE KIBITZING ON PAGE 5) KIBITZING SCHEDULE FOR THE KO (EDT)**

Segment 1: 12:00 noon Segment 2: 2:30 pm BREAK Segment 3: 6:00 pm Segment 4: 8:00 pm NEXT DAY Segment 5: 12:00 noon Segment 6: 2:30 pm BREAK Segment 7: 8:00 pm Segment 8: 10:15 pm

**Only the mediocre are always at their best.** 

**Jean Giraudoux**

Seeing someone really good Play the cards the way they should, Reminds me I should do that too, I would if what to do I knew!

That's why I might just win flight C, Or if I'm lucky even B… But based upon the way I play, I am not likely to win A!

#### **KO KIBITZING ON LOVEBRIDGE**

You can follow the USBC on the **https://vugraph.lovebridge.com/** website. The stream is delayed; go to the schedule below for starting times for each segment.

**Popcorn time!** Do you want to listen to commentary? Search for the TV icon! It will send you to the page where you can choose from the available live commentary. If it doesn't do anything, no one is commenting.

**Nail biting!** Do you want to be deeply involved? Choose the "Match view" at the starting page of your event. Your screen will be divided into four small screens – two of them showing the two tables of<br>match you choose, the other two having the scoresheet for your match and the current scores of the<br>other matches. In the 2x is not available on mobiles.)

**Think together!** When watching a table, click on a name and choose "Kibitz". Instead of seeing all 4 hands, you will see what the player sees, and you can decide what you would do and see whether your chosen player agrees.

**More Information:** Be well informed and tell your friends: while following the play, you can click many items. The image of the sticker with the number of the board (upper right) takes you to the results of the board, in the bottom right corner the arrow takes you the scoresheet, the DDS shows the double dummy analyses, beside that there is a button for the other table of the same match, at the top left corner you can see the bidding with alerts and the explanations (mouse over), the tricks already played, and the double dummy analysis for the available number of tricks with the par score.

**Navigation icons:** while surfing here and there in the vugraph, or amongst the archive sessions, there are icons to help you. You can always go back to the main page with the "house" or to the standings<br>with the "scores". If you cannot see the icons, move your mouse, or touch your screen and they pop up immediately. There is also a built-in back button because the back button of your browser will always take you to the starting page. If this is not what you wanted, push next in your browser and you can continue where you were.

**Replay**: After the event you can find every board from every table easily. While replaying the hands, the only surprise can be the way "next board" button works. If you have arrived from a scoresheet, it navigates through the scoresheet. If you have arrived from a screen where the results were shown for a given board then the same buttons move you through list. Push every button and enjoy!

#### KIBITZING SCHEDULE FOR THE KONGRESS SCHEDULE FOR THE KONGRESS SCHEDULE FOR THE KONGRESS SCHEDULE FOR THE KONGR segment 1: 12:00 noon BREAK  $\mathbf{S} \bullet \mathbf{S}$  becomes  $\mathbf{S} \bullet \mathbf{S}$  $\blacksquare$ Soft frame NEXT DAY

**Preparing** to Watch the **KO's** in Schaumburg

![](_page_4_Picture_10.jpeg)

Segment 7: 8:00 pm My definition of an intellectual is someone who can listen to the William Tell Overture without thinking of the Lone Ranger. Billy Connolly

I have tried to know absolutely nothing about a great many things, and I have succeeded fairly well. Robert Benchley

It takes considerable knowledge just to realize the extent of your own ignorance. Thomas Sowell

The trouble with having an open mind, of course, is that people will insist on coming along and trying to put things in it. Terry Pratchett

### **Quotes to Consider!**

![](_page_5_Picture_0.jpeg)

![](_page_5_Picture_1.jpeg)

"My teacher says little girls can grow up to be anything they choose! Why did you choose to be an old lady?"

![](_page_5_Picture_3.jpeg)

# **Meet the Players...**

**Jeff Roman** is into Bridge, cooking, traveling, scuba diving, golf, and reading. He resides in Bend, Oregon. Below is Jeff's Bridge Winner's profile:

#### **Bridge Information**

Favorite Bridge Memory Many great memories, many good friends, many close acquaintances.

Bridge Accomplishments

Dozens upon dozens of Regional wins and a few high National finishes, but no National wins...yet.

Regular Bridge Partners Tom Carmichael, Aaron Jones, Leo Bell

Favorite Tournaments Far too many to list.

- BBO Username jeffroman
- ACBL Ranking Platinum Life Master

![](_page_5_Picture_14.jpeg)

One of the best things about Jeff is his amazing mother, tournament director, Terry Lavender. Terry is well-known for her years of service with the ACBL and she is very proud of her son and his bridge accomplishments.

Jeff is playing in this event on the Beatty team.

Did you hear about the weekly poker game with Vasco da Gama, Christopher Columbus, Leif Eriksson and Francisco Pizarro? They can never seem to beat the Straights of Magellan.

I Renamed my iPod The Titanic, so when I plug it in, it says, "The Titanic is syncing."

# **VuGraph Munchies Light and Crispy Waffles**

Ingredient Checklist

- •¾ cup all-purpose flour
- •¼ cup cornstarch
- •½ teaspoon salt
- • $\Box$   $\chi$  teaspoon baking powder
- • $\Box$  % teaspoon baking soda
- • $\Box$  % cup buttermilk
- • $\Box$  6 tablespoons vegetable oil
- • $\Box$  % cup whole milk
- • $\Box$  1 large egg (separated)
- • $\Box$  1 tablespoon sugar
- •½ teaspoon pure vanilla extract
- •Pure maple syrup (for serving)

Instructions Checklist

• $\Box$  Step 1

> Preheat the oven to 200°. In a medium bowl, combine the flour, cornstarch, salt, baking powder and baking soda. In a glass measuring cup, blend the buttermilk, vegetable oil and milk. Beat in the egg yolk.

• $\Box$  Step 2

> In a medium bowl, beat the egg white to soft peaks. Add the sugar and beat until firm and glossy. Beat in the vanilla.

•**Step 3**

> Pour the liquid ingredients into the dry ingredients and whisk until just blended. Using a rubber spatula, gently fold in the beaten egg white until just incorporated.

• $\Box$  Step 4

> Preheat an 8-inch square waffle iron and oil it lightly. Pour about 1 1/2 cups of the waffle batter into the preheated waffle iron and gently smooth the surface with a spatula. Bake for 4 minutes, or until browned and crisp. Transfer the waffles to the oven rack to keep warm and repeat with the remaining batter. Serve at once with maple syrup.

![](_page_6_Picture_23.jpeg)

# **Potato Parmesan Puree**

Ingredient Checklist

- • $\Box$  4 pounds Yukon Gold potatoes (about 10 medium potatoes), peeled and cut into 1/2-inchthick slices
- • $\Box$  3 tablespoons kosher salt, plus more to taste
- • $\Box$  2 cups whole milk
- • $\Box$  1/2 cup unsalted butter (4 ounces), cut into pieces
- • $\Box$  2 ounces Parmigiano-Reggiano cheese, grated (about 1/4 cup)
- • $\Box$  1/8 teaspoon freshly grated nutmeg, plus more to taste
- • $\Box$  Step 1

Combine potatoes and salt in a large pot; add cold water to cover by 2 inches. Bring to a boil over high. Reduce heat to medium; simmer, undisturbed, until potatoes are very tender but not yet falling apart, about 20 minutes. Drain; let potatoes stand at room temperature until they look dry, about 5 minutes.

• $\Box$  Step 2

> Meanwhile, heat milk and butter pieces in a small saucepan over medium, stirring occasionally, until milk is steaming and butter is melted, about 3 minutes. Remove from heat.

• $\Box$  Step 3

Pass potatoes through a ricer into large pot. Whisk in milk mixture, cheese, and nutmeg. Season with additional salt and nutmeg to taste.

![](_page_7_Picture_14.jpeg)

![](_page_7_Picture_15.jpeg)

![](_page_7_Picture_16.jpeg)

#### Ingredient Checklist

- •1/2 pound crusty Italian bread, cut into 1-inch cubes (about 6 cups)
- •1/4 cup extra-virgin olive oil
- • $\Box$  2 1/2 teaspoons kosher salt, divided
- • $\Box$  3/4 teaspoon ground white pepper, divided
- • $\Box$  1 pound challah bread, cut into 1-inch cubes (about 16 cups)
- • $\Box$  2 large sweet onions, coarsely chopped
- • $\Box$  1 large green bell pepper, coarsely chopped
- • $\Box$  4 celery stalks, coarsely chopped
- • $\Box$  1/2 cup unsalted butter (4 ounce), cut into pieces
- • $\Box$  1/4 cup chopped fresh flat-leaf parsley
- • $\Box$  2 teaspoons chopped fresh sage
- • $\Box$  1/4 teaspoon poultry seasoning (such as McCormick)
- • $\Box$  1 cup unsalted vegetable stock, turkey stock, or chicken stock, plus more, if needed
- • $\Box$  3/4 cup fresh orange juice
- •4 large eggs, lightly beaten

Instructions Checklist

• $\Box$  Step 1

Preheat oven to 325°F. Place Italian bread cubes in a large bowl; drizzle olive oil over bread while stirring constantly. Season with 1/2 teaspoon salt and 1/4 teaspoon white pepper. Spread in a single layer on a parchment paper–lined rimmed baking sheet. Bake in preheated oven until toasted, about 30 minutes, stirring once halfway through cooking. Set 3 cups Italian bread croutons aside. (Bread will shrink during baking.) Reserve any remaining croutons for another use.

• $\Box$  Step 2

Spread challah bread cubes in a single layer on 2 parchment paper–lined rimmed baking sheets. Place 1 baking sheet on top oven rack and the other on bottom rack; bake at 325°F until challah is dry, about 15 minutes, rotating baking sheets top to bottom halfway through cooking. Set challah croutons aside.

• $\square$  Step 3

> Working in 2 batches, pulse onions, bell pepper, and celery in a food processor until finely chopped, about 3 times.

• $\Box$  Step 4

> Melt butter in a large skillet over medium-high until sizzling. Add onion mixture, parsley, and sage, and cook, stirring often, until vegetables are just tender but not browned, about 15 minutes. Stir in poultry seasoning, remaining 2 teaspoons salt, and remaining 1/2 teaspoon pepper. Cook, stirring constantly, until fragrant, about 1 minute. Remove from heat.

• $\Box$  Step 5

Whisk together stock, orange juice, and eggs until thoroughly blended. Toss together Italian bread croutons, challah croutons, and onion mixture in a large bowl until combined. Gradually pour stock mixture into crouton mixture, stirring constantly, adding more stock if stuffing looks dry. Let stand 10 minutes.

• $\Box$  Step 6

Spread stuffing in an even layer on a parchment paper–lined rimmed baking sheet; cover tightly with aluminum foil. Bake at 325°F until hot, about 30 minutes. Uncover and bake until lightly browned, about 15 minutes. 9

### **Sweet Onion Challah Stuffing**

![](_page_8_Picture_30.jpeg)

#### **Hospitality Information for Face-toFace in Schaumburg, IL**

Because of Covid, we won't be able to provide the full, wonderful hospitality we have in the past, but we will do what we can.

Hosts Evvie Gilbert and Maya Alela for the Open and Women's and Julie Arbit and Christian Jolly for the Mixed and Seniors will be in our usual hospitality suite (Room 2321). They will provide grab and go breakfast and lunch each day, starting on Tuesday, Oct. 5<sup>th</sup>.

**Breakfast**: From 8-10 am. There will be individually packaged cereal, fruit, hard boiled eggs, bagels, and some hot options. Also individual butter, jam, peanut butter, and cream cheese, as well as condiment packages. They will be making coffee and will have individual packages of sugar, sweetener, and dairy & non-dairy creamers. For those of you who prefer Keurig coffee, that will also be available in the hospitality suite. We are limiting access to 6 players at any one time, so we ask that you come to the suite, pick up a large to go container and put the smaller packages in that to take with you as quickly as you can, and then go someplace else to eat. **Masks that cover your nose & mouth must be always worn in the Hospitality Suite.** There will be a hand sanitizer station near the door and we encourage you to sanitize your hands before choosing what to take.

**Lunch**: From 2-4 pm (the first half of play each day ends at 2:35; we encourage those of you who are sitting out the 2nd quarter to go early). There will be a main dish (sandwiches, chicken, maind dish salads, pizza) as well as individually packaged tuna salad, green salad, cheese, fruit, and berries. Also all the individual packages of add-ons we have for breakfast. Water and soft drinks will be available in refrigerators.

**Let us know what you want**: If there is a menu for a future day's lunch hanging on the wall outside the Hospitality Suite, please mark what you want, so we have a better idea of what to order.

#### **Playing Rooms & Player's Break Room**

We will have bottled water in the playing rooms and if there is a refrigerator in a playing room, we'll stock it with soft drinks.

We will also have bottled water in the Player's Break Room (1321), as well as soft drinks, Nespresso, some packaged snacks, and some fruit.

**Masks that cover your nose & mouth must be always worn in the Player's Break Room, so you may not eat and drink in the room.**

![](_page_9_Picture_10.jpeg)

![](_page_9_Picture_11.jpeg)

Julie Arbit Christian

![](_page_9_Picture_13.jpeg)

Jolly

![](_page_9_Picture_15.jpeg)

Won't be the same As days gone by… We want you safe, Give us a try!

![](_page_10_Picture_0.jpeg)

![](_page_10_Picture_1.jpeg)

This app will connect you to bid72. All you need to do is scan it with your phone (Special thanks to my children and grandchildren for explaining how to accomplish this…)

Jan VanCleef provided this so our readers could use it to improve their bidding and better build partnerships. Bid72 allows users to participate in bidding contests, bid random boards and get a rating based on their bidding, learn about "topic board" hands dedicated to conventions and special agreements, and to create, upload and bid your own boards.

For more information, email info@bid72.com

In addition, Bid72 has an excellent newsletter to which you can subscribe.

#### Now Available

#### **Bridge at the Top Behind the Screens Samantha Punch**

![](_page_10_Picture_8.jpeg)

The interviews make the names we see on VuGraph come to life. The tips are tricks of the trade that will be useful to players of all levels. It is a fun and informative read.

 $-$  Jill Levin

...intimate and revealing pictures of who these stars are, how they got to the top, and what keeps them there. The interviews are absorbing reading and the advice will help players at any level. The suggestions on partnership and mental toughness are of particular note.

— Chip Martel

In the course of her research project, Bridge: A MindSport for All, sociologist Dr. Samantha Punch has been able to speak with many of the world's top bridge personalities. The best interviews are collected in this book, and they offer fascinating insight into what it takes to be a top player, coach or even sponsor. As a bonus, each subject offers their favorite bridge tip.

> US\$22.95 | GBP 17.95 978-1-77140-064-0

Available to order today from your favourite bookstore.

![](_page_10_Picture_16.jpeg)

*Samantha Punch's book is recently published and ready for your reading pleasure.*

*Sam is an amazing advocate of the game and while I have not yet read the book, based on her work with "Keep Bridge Alive" and more, I am certain you will want to have this volume in your collection!*

*Learn about the experts… how they think… what they think… and why they are so driven by a card game.*

*Editor*

![](_page_10_Picture_21.jpeg)

![](_page_11_Picture_197.jpeg)

*(Ed. Note: The score that is missing in the last row of the burner sheet on this Board is in the Reynolds/Lewis match. Billy Cohen had a computer problem and had to go to the Apple store to get it fixed in time for certain matches yesterday. He was unable to be present for this match.*

*See page 25 for a more complete explanation.)*

Only one pair reached a somewhat lucky but reasonable 6S contract on Board 3 from the 1<sup>st</sup> round robin match of the Seniors USBC. Bob Bitterman bid aggressively with the North cards and Bob Cappelli guessed well to bring home the slam.

![](_page_11_Figure_4.jpeg)

The North players, other than Bitterman, chose to show a limit raise, either by bidding a forcing 1NT and jumping in the suit or by using a conventional limit raise sequence. Bitterman started by bidding a game forcing 2C, ostensibly natural, but could have been a two-card suit. Cappelli's 2S bid showed a six-card suit. Bitterman's 4D call was a splinter in support of spades. Knowing that his partner had a singleton diamond and a natural club suit, Cappelli could see that his CK, DA and good spades should produce a good play for 6S. Cappelli bid RKC Blackwood and when North showed two aces, he bid 6S.

The opening lead was the H9. Cappelli won the HA and Shermer followed with the H2. The SA and SK drew the trumps. Cappelli cashed the CK, and, probably because the H9 looked like it could be a doubleton, he finessed to dummy's CT. When the CT held, Cappelli cashed the CA and trumped a club, taking all thirteen tricks for +1010.

At the other table, N/S pair played 4H and made five.

Consider whether East should have false carded with HQ at trick one. This might have made it look like West started with KJ92 or K982 of hearts, giving Cappelli misleading information about the distribution. It's a tough play to make, but certainly a possibility at this level of competition!

![](_page_12_Picture_103.jpeg)

![](_page_12_Picture_1.jpeg)

Sudoku 2

Sudoku 1

I was talking to an Australian friend today. He was telling me that he'd failed his exam last year on ancient Australian musical instruments. My response: "Did you redo it?"

What did Al Gore play on his guitar? A: An Algorithm

"Give me a sentence about a public servant," the teacher instructed her second-grade student. "The fireman came down the ladder pregnant," he answered. "Umm … Do you know what pregnant means?" "Yes," said the boy. "It means carrying a child."

Did you hear about the new e-reader? Reader's Digest and Amazon created software that will condense books when you download them. It's called the Dwindle.

#### **Answers to Puzzle on Page 14:**

![](_page_12_Picture_104.jpeg)

![](_page_12_Picture_105.jpeg)

### **Sudoku Solutions** on Page 16

![](_page_13_Picture_182.jpeg)

This past weekend, conditions were perfect in Millerstown for tobogganing. The snow conditions were good, the sun was shining, and the winds were calm. By mid morning, Widow's Way, the official town sledding hill, was flocked with sledding enthusiasts of all ages. At some point during the day, a festive air pervaded the hillside and a toboggan relay race was enthusiastically set up. The teams, which consisted of people of all ages, picked their favorite section of the hill for the race. The goal was to be the first team for all members to sled down the hill, but only one sled for each team was used. The race started at the base of the hill, each team member had to race to the top with their sled, then sled down and pass their sled onto the next team member. Determine the name of each team and in what position each team placed, plus the full name and age (one is 42 years old) of the last member of each team to cross the finish line.

1. The Snow Sledders ended in 5th place, but no one blamed their last sledder who, at age 64, was the oldest team member. The Sledding Demons placed third.

- 2. Ms. Small was the youngest team member, at age 6. The Howling Toboggans placed better than Karl's team but not as well as Sara's team. Toby's last name wasn't Rainer.
- 3. Harry, whose last name wasn't Bradley, wasn't part of the Eat Our Snow Dust team.
- 4. The five teams, in no particular order, were the Toboggan Terrors, the first place team, the team with the person who was 21 years old, Mr. Rainer's team, and Harry's team.
- 5. Wendy and Sara were the last sledders to cross the finish line for the first and second place teams, respectively. The fourth place team's last sledder was the 21-year-old. The 8-year-old didn't sled with the Eat Our Snow Dust team.
- 6. Mr. Wilby, whose first name isn't Toby, didn't race on the Howling Toboggans team. Sara Kempt wasn't the 14 8-year-old or the 6-year-old.

### **Everything You Ever Wanted to Know About Using the LoveBridge Tablets But Were Afraid to Ask! From Jan Martel**

#### **Signing in**

The tablets at each seat will have a list of players on the team that is supposed to be playing at that seat. When you get to your chosen seat, select your name which will sign you in to that tablet. Please do so accurately so we don't give credit to someone else for your brilliant plays.

#### **System Summary Forms and Convention Cards**

Each pair's System Summary form and convention card has been loaded into the Lovebridge software and you can access your opponent's SSF and convention card on your tablet by tapping on the blue convention card button in the upper left corner of the control buttons on the top right of your screen. The SSF and convention card are both there as are the two ACBL defenses to multi 2D for each pair that plays it (you will have to scroll down to access all of the pages that are included). You can look at the opponents' SSF & convention card any time during the bidding and play by tapping the convention card button. You do not have to bring your SSF, convention card or ACBL multi defense to the table with you.

#### **Practice on tablets**

As I've said before, we will have tablets set up in the lobby on Monday, Oct. 4th for you to use to become familiar with the interface. We will also have tablets in the playing rooms on Tuesday morning from 9:00 am on, and we will have at least one person who can help you if you need help. Once play starts, you can call the director if you need help with the tablets as well as for normal director calls (the director button is in red in the upper right corner set of controls)

#### **Undo's**

When you make a bid, you will have 3 seconds before it is shown to any other player to be sure it's what you intended and cancel it if it isn't (the bid has a "cancel" button under it). If you want to take back a bid after 3 seconds, you can call the director and ask for an undo, which will be allowed only in very unusual situations.

As on RealBridge, you can choose to play cards either by dragging them onto the center of the screen or by using 2 taps on them, so you should be able to avoid misclicks. During play, the only way you can undo a play is to call the director; again it will be allowed only in unusual situations when you can convince the director that the card you placed on the table was the result of an accident and should not be considered a played card.

#### **Input devices**

Each of you will get a stylus which you can use instead of your finger to touch the tablet's screen. The stylus should allow more accurate entries than your finger. If you prefer to use a mouse & remote keyboard for entry, that is possible, but we need to know **in advance** so we have enough bluetooth keyboard + mouse combinations available. There are also bluetooth keyboards with trackpads if you prefer that to a separate mouse. Please let Jan know if you want either of these options. If a lot of people want to use them, I may have to charge you something for them. If you have a bluetooth keyboard + mouse or trackpad that you like, you can bring it to the tournament, and we will almost certainly be able to connect it to your tablet.

#### **Chat**

You will be able to use the chat button to chat to one or both of your opponents or the entire table. If you want to discuss something with your partner after a hand is over, you will do so in the same way you would at a normal screen table - by chatting to the table; the only difference is that your chat must be typed, it cannot be verbal.

![](_page_15_Picture_88.jpeg)

![](_page_15_Picture_89.jpeg)

# **Answer to Sudoku 1 Answer to Sudoku 2**

![](_page_15_Picture_3.jpeg)

Don't get all weird about getting older! Our age is merely the number of years the world has been enjoying us!!

### **USBF Supporting Membership**

If you don't want to play in the USBF Championships that choose teams to represent the USA in the World Bridge Federation Championships, but do want to aid our events, a **Supporting Membership** can be the perfect way for you to be involved.

A Supporting Membership is \$25 for one year (\$75 for 3 years) and your donation will be used to cover inevitable expenses: attorney fees, accounting fees, website support services, tournament directors, insurance, WBF dues, and vugraph operators.

The USBF is an **all-volunteer** organization.

Our meetings are by conference call and at NABCS. Board members and the organization's officers are not compensated for meetings, travel, or hotel expenses.

We hope you will join us.

Why are football stadiums so cool? A: Because every seat has a fan in it!

Q: How many seconds are there in one year? A: 12 of them: January 2nd, February 2nd, March 2nd, April 2nd, May 2nd, June 2nd, July 2nd, August 2nd, September 2nd, October 2nd, November 2nd, December 2nd.

As soon as the hospital made me put on one of those little gowns, I knew the end was in sight.

### Take two "tablets" and call me in the morning...

Here's what the tablet screen looks like right after you get your hand and before you have bid:

![](_page_16_Picture_2.jpeg)

The USBF wants to make the transition to the tablets in Schaumburg as easy as possible. To that end, we are providing you with the screenshots you see here.

The mechanics are simple. It is a matter of familiarizing yourself with the "look" of the screen.

There wasn't room on the screenshot to point to it, but if you look closely to the left of the timer, you'll see a little >. If you click on that it opens a chat window, where you can chat to either of your opponents or to both of your opponents or to the table. You can't send private chat to your partner during bidding and play, but if you're quick you might be able to between hands.

Here's what the "Bridge Keyboard" looks like when "General" has been selected:

![](_page_16_Picture_108.jpeg)

Here's what your bid looks like for 3 seconds after you make it, during which time you can cancel it for any reason:

![](_page_17_Picture_1.jpeg)

LoveBridge prepared some online guides for us.

They can be accessed at:

https://lovebridge.com/tabletguide.pdf

They are very helpful.

![](_page_17_Figure_6.jpeg)

(continued on page 19)

#### Accoraing to the rutes there are some cases when your bid or played card can be taken back. TDs know the relevant rules.

LIVE STREAMING: https://vugraph.lovebridge.com/

![](_page_18_Picture_2.jpeg)

Don't worry if you misclick during the bidding: you have a few seconds to cancel the bid. You can change this timeframe at Settings/Bid Menu.

![](_page_18_Picture_95.jpeg)

You can tap on the bidding panel to alert your calls.

You can even give written explanations. Find more details in the explanation guide.

![](_page_18_Picture_7.jpeg)

Whenever it's your turn, you can play a card, even if the bidding panel or the cards from the last trick are still in the middle of the screen.

At the top left corner you will always see the vulnerability and the dealer from your perspective (you are at the bottom). -

![](_page_18_Picture_10.jpeg)

You can change how to play your cards in the Settings Menu.

![](_page_18_Picture_96.jpeg)

✿

The system will remember your settings when you play next time.

You can review the previous boards any time. M

Study these screenshots … note the position of icons on the screen…

You will be ready to play F2F!

![](_page_19_Picture_0.jpeg)

## Explanation User guide - self alert

The logic of alerts and explanations in the LoveBridge system can work multiple ways. You will use it with self alert and screened tables. You only alert your own calls. Both opponents can ask for more information, and they will always know the same details about bids.

### Alerting

When you want to make an alertable call, you have multiple options:

You can tap in the input field and type your explanation here.

You can tap on the alert button so that your opponent knows it's alertable.

▦

**Strenath** 

**Distribution** 

**Doubles** 

![](_page_19_Figure_7.jpeg)

You can tap the envelope button and, after placing your call, the bridge keyboard will pop up. Here you can type your explanation.

Note: Your call will be alerted as well.

**Precision** 

**Transfer** 

Puppet

**No** 

Yes

Multiple words in every category

**Standard** 

**Obligatory** 

No agr.

 $\ddot{\phantom{a}}$ 

 $\overline{\phantom{a}}$ 

General

Stopper

Honors

Ask for

### Bridge keyboard

c

Common bridge expressions are organized in seven categories to help you type bridge related messages with only a few taps.

You can type any other message using a traditional keyboard.

**Natural** 

 $2/1$ 

Relay

space

![](_page_20_Picture_0.jpeg)

### **Bidding Panel**

The closed envelope shows that you have an *unread* message.

ń

![](_page_20_Picture_81.jpeg)

You can always qive additional nformation by tapping on your bid. Make sure that your explanation contains complete information about a specific call.

You can ask for additional information by sending a question mark. You can ask specific questions using the chat.

(More about the chat on the next page.)

When you send an explanation, both of your opponents will receive it. Both opponents can ask for more information.

### **Received Explanations**

 $\mathbf{\Omega}$  When you read the explanation, you can close the window with the X button.

You can ask for further information

![](_page_20_Picture_11.jpeg)

by simply tapping the send button.

![](_page_20_Picture_82.jpeg)

![](_page_21_Picture_0.jpeg)

### Chat

В  $\overline{a}$ 

14:27

You can use the chat to send private messages to your opponents, or you can chat with the entire table.

![](_page_21_Figure_3.jpeg)

You can find the chat in the top left corner of the screen. You can open it by tapping the chat bar.

You can only send private messages to your partner when you are not currently playing any boards.

### Android Keyboard

When writing an explanation, you can press the "done" button to switch back to the bridge keyboard.

![](_page_21_Figure_8.jpeg)

![](_page_22_Picture_0.jpeg)

### **Frequently Asked Questions**

#### How can I unalert my bid?

You can press on your bid, turn off the alert switch and tap on the send button.

![](_page_22_Picture_4.jpeg)

#### Can my partner see when I ask for further information?

No, your partner will only know that your opponent has changed the explanation.

#### Can I take cards back?

There is no undo button, you can use double tap or drag and drop to make sure you play the card you want to play. You can call the director to take your card back, and they will inform you about applicable rules.

#### Can I take bids back?

There is a cancel time (can be set to 0-5 seconds) for the bid, when you can review your call, and take it back if it was a misclick. No other player can see it during these seconds. Directors can take back bids as well.

#### Why can't I see the bidding during playing?

According to the rules, you are not allowed to see the bidding once the playing has begun. You can only see the bidding before you play your first card.

#### Why can't I see my partner's cards when I'm the dummy?

Just as playing with cards, you can not see the declarer's cards when you are the dummy.

![](_page_23_Picture_153.jpeg)

![](_page_23_Figure_1.jpeg)

Gupta/Lall had an accident on the hand. Kahn opened 1D. Lall made a takeout double with his 20 count, preparing to rebid no-trump. Gupta responded 1S and Lall bid 2NT. Rothstein passed and it was back to Gupta with his meager 4 count. Gupta just wanted out!

He could have bid 3C, hoping Lall would take a preference to 3S and he could pass, but he likely thought 3C sounded forward going. Gupta was pretty certain the Lall would hold at least three of each major for his takout double so he "corrected" 2NT to 3S, hoping Lall would pass.

Most everyone plays that passing the 2NT bid is really the only negative unless there is a relay system available. Having no such relay, Lall raised 3S to game and Gupta was forced to play in his 4-2 fit.

Needless to say this was not successful. The contract failed by

three vulnerable tricks when every suit split badly.

Binder/Watson, at the other table in this match, played in 1NT, collecting seven tricks and 9 IMPs for their efforts.

#### **Explanation from Jan of how match one was adjudicated when Billy Cohen's Apple device was unable to sync with RealBridge:**

First, to clarify the issue, I got an email from RealBridge late last night warning me that anyone running on a Mac with a very old operating system (Yosemite or earlier) would not be able to log on from Chrome or Safari and would have to either update their OS or use Firefox. This glitch was just discovered and it's for some very complicated tech reasons.

When I got to Billy's table and Ron said Billy was using a MacBook Air and probably hadn't updated his OS in a while, I thought that might be the issue. Billy checked and was running Yosemite, clearly the problem. Billy didn't have Firefox installed and didn't know how to download and install it. I tried to get him online with his phone, which had been updated to the latest OS, but it turns out that the "glitch" is even worse for a phone - people can no longer play on an iPhone, only on an iPad, a fact later confirmed by the RealBridge staff. All I knew at the time was that Billy wasn't able to log on from his phone. And by that time the round was almost over so that table was never going to play any boards.

Will Watson, DIC, reviewed the Conditions of Contest for this event and the General Conditions of Contest and arrived at a compromise. In accordance with section V.H. of the Senior USBC Conditions of Contest, "If a board has been played at one table and not the other, the DIC will assign a score based on the Cross-IMPs for the result at the table where the board was played," Will has calculated the score of the match based on the other table's result. That is 1.36 IMPs in favor of Reynolds, and is being rounded to 1. Will felt that was not enough for the Reynolds team, who didn't get to play any of the boards, so he awarded them, in addition, +3 IMPs per board for 3 boards and nothing for the rest. So their score for the match is +10 (the +1 from the other table plus 3\*3).

Because we were unaware of the glitch in time for Billy to update his machine and play the first match in advance, Will decided that it was unfair to penalize the Lewis team, so their score for the match is -1.

The good news is that Billy has now had his operating system updated sufficiently to be able to use RealBridge going forward. He and I logged on and were able to see and hear one another.

![](_page_24_Picture_179.jpeg)

way the wheels came off the bus at and North/South stopped short of the grand slam in 6NT claiming 13 tricks!

![](_page_25_Picture_185.jpeg)

d 20 seemed ty ordinary at tables. E/W ed in 3NT and ten, eleven or ve tricks.

e Kahn/Levine ch, it was a differtory.

![](_page_25_Picture_186.jpeg)

assell opened 1H and reversed to 2S over Levine's game forcing 2C bid. Passell supported clubs over 2NT and Levine bid 4C (RKC). Passell howed three keycards, and when Levine bid 5C, Passell raise to slam with his 4th trump and undisclosed void.

linder led the D3. Even though Levine knew that North was likely to old the DA, he discarded a spade from dummy and allowed Watson to win the trick. If clubs broke 2-2, Levine would have an easy twelve tricks: two diamonds, two hearts, one spade and seven club tricks. Even clubs broke 3-1, so long as the the queen was singleton, Levine would kely be able to collect twelve tricks...

Watson won the DA and returned a small diamond. Levine's won his en. Levine led a club to the ace and returned a club. When North howed out, he was

adly down one.

At the other table, Rothstein opened 1H and raised to 3C directly over Kahn's 2C bid. Trumps were set and Kahn/Rothstein cuebid their way to 6C.

Wold led the S2 and Kahn had to finesse to come anywhere near 12 tricks. He ducked to his SQ and was off to a good start. Kahn played a club to the ace and a club to his king, followed by the HK and a heart to the ace. He trumped a heart, Wold overruffing. Wold returned a spade | 4 A987 to dummy's jack. Kahn trumped a heart, establishing the suit and claimed twelve tricks. +1370 E/W

16 IMPs to Kahn

![](_page_25_Picture_11.jpeg)

![](_page_26_Figure_0.jpeg)

![](_page_26_Picture_253.jpeg)

n the Beatty/Kahn match, Jim Foster was not content to pass over 1D. He overcalled his 4-card heart suit. Bryan Howard's 3D call showed a good heart raise with four trumps and Foster bid the heart game.

Binder led the D7 to North's jack and declarer's queen. Foster played the HK, which was ducked around. Foster cashed the DA and trumped a diamond, establishing the DT.

Foster led the C4 from dummy and won the trick with his CK. He ed the H5 to dummy's HQ and Watson's ace. Watson cashed the CA and exited with the H9. Foster won the HJ and drew the last trump. He cashed the DT for his eighth trick. Binder was unsure of the position. He discarded the CQ and Foster had eleven tricks without taking the spade finesse. If Binder discards a spade on the DT, Binder will take the spade finesse and still collect ten tricks.

At the other table Foster's teammates were aggressive and took the push to 3S over the opponent's 3H bid.

3S was defeated three tricks for -150 N/S.

7 IMPs to Beatty

![](_page_26_Picture_8.jpeg)

### 1950's Songs

Find and circle all of the 1950's song titles that are hidden in the grid. The remaining letters spell the title of an additional 1950's song.

![](_page_27_Picture_13.jpeg)

![](_page_27_Picture_14.jpeg)